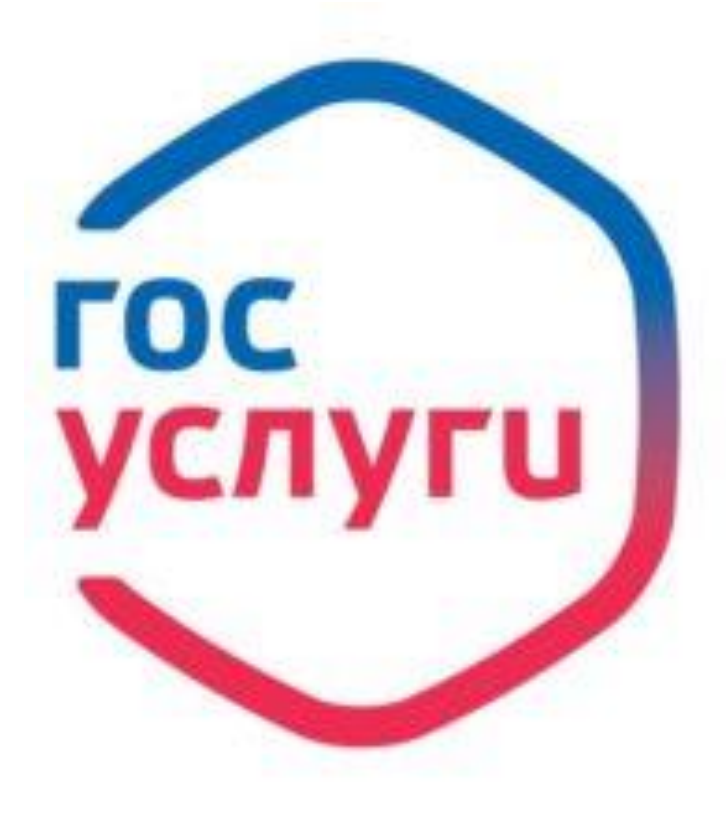

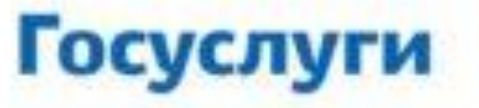

Зарегистрируйтесь на gosuslugi.ru и получайте госуслуги без очередей и сложностей

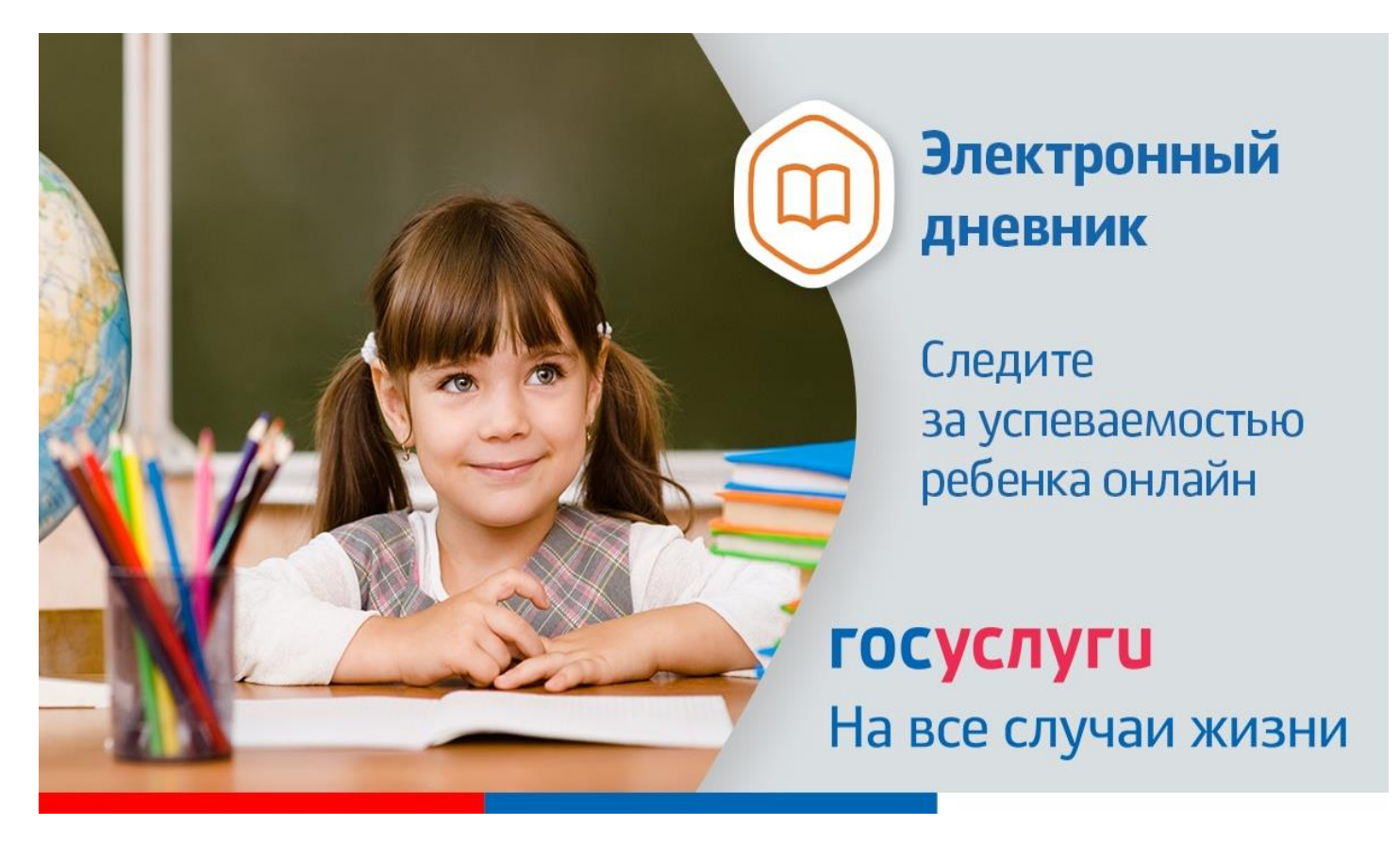

Инструкция о получении электронной услуги «Предоставление информации о текущей успеваемости обучающегося, ведение электронного дневника и электронного журнала успеваемости» 1. Зайдите на сайт [https://26gosuslugi.ru](https://26gosuslugi.ru/) и войдите в личный кабинет, используя логин и пароль для портала Госуслуги.ру

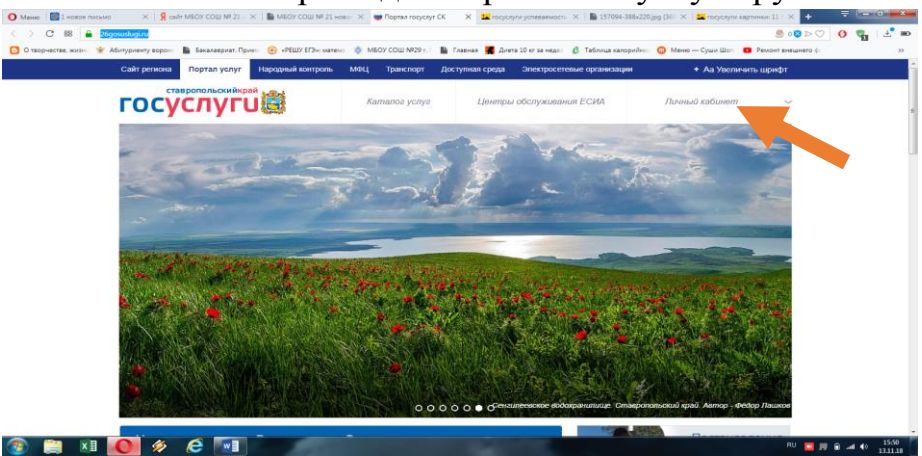

2. В разделе Все услуги найдите «Образование»

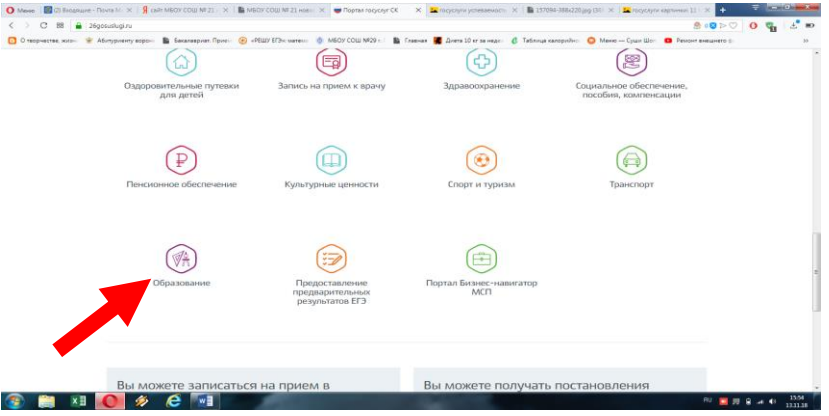

3. Зайдите в раздел «Информация о текущей успеваемости обучающихся».

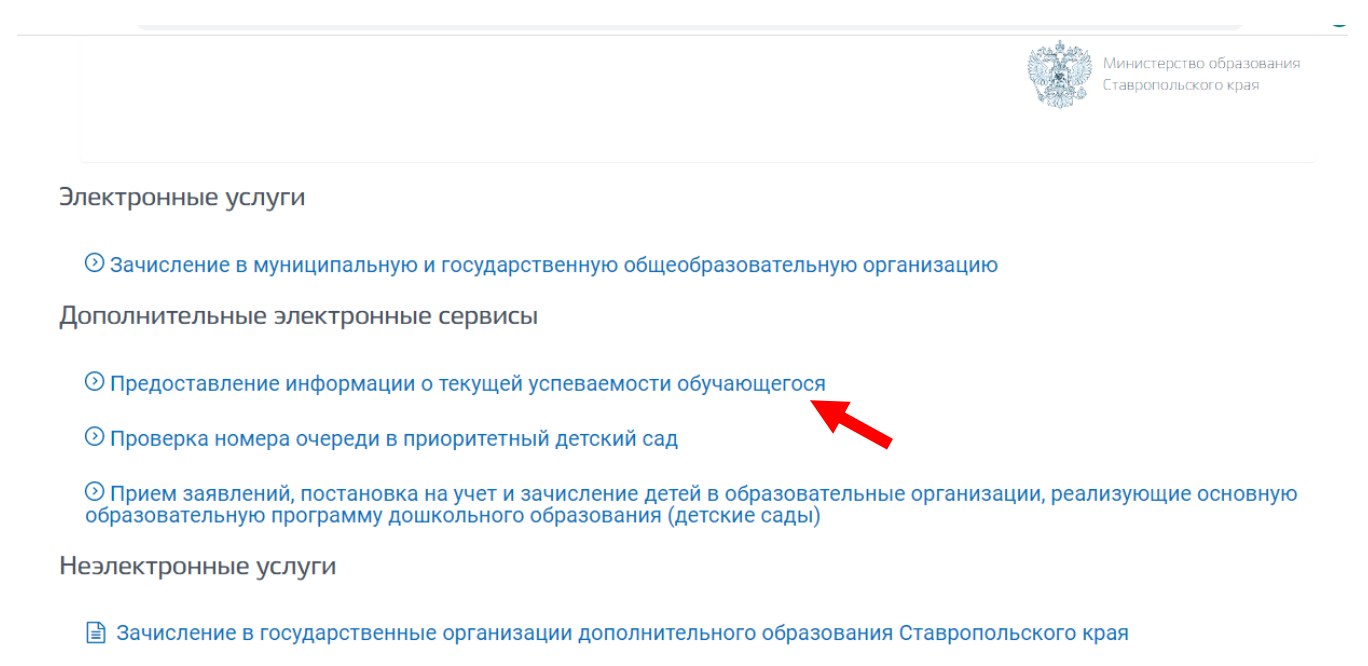

■ Зачисление в профессиональную образовательную организацию

## 4. Авторизоваться

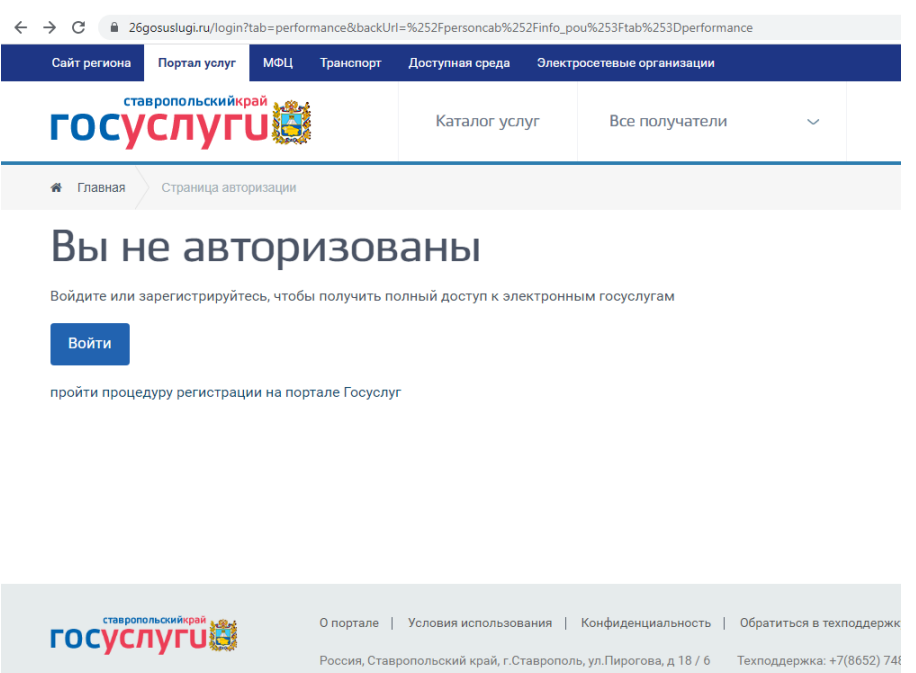

## 5. Далее необходимо выбрать «Добавить учеников»

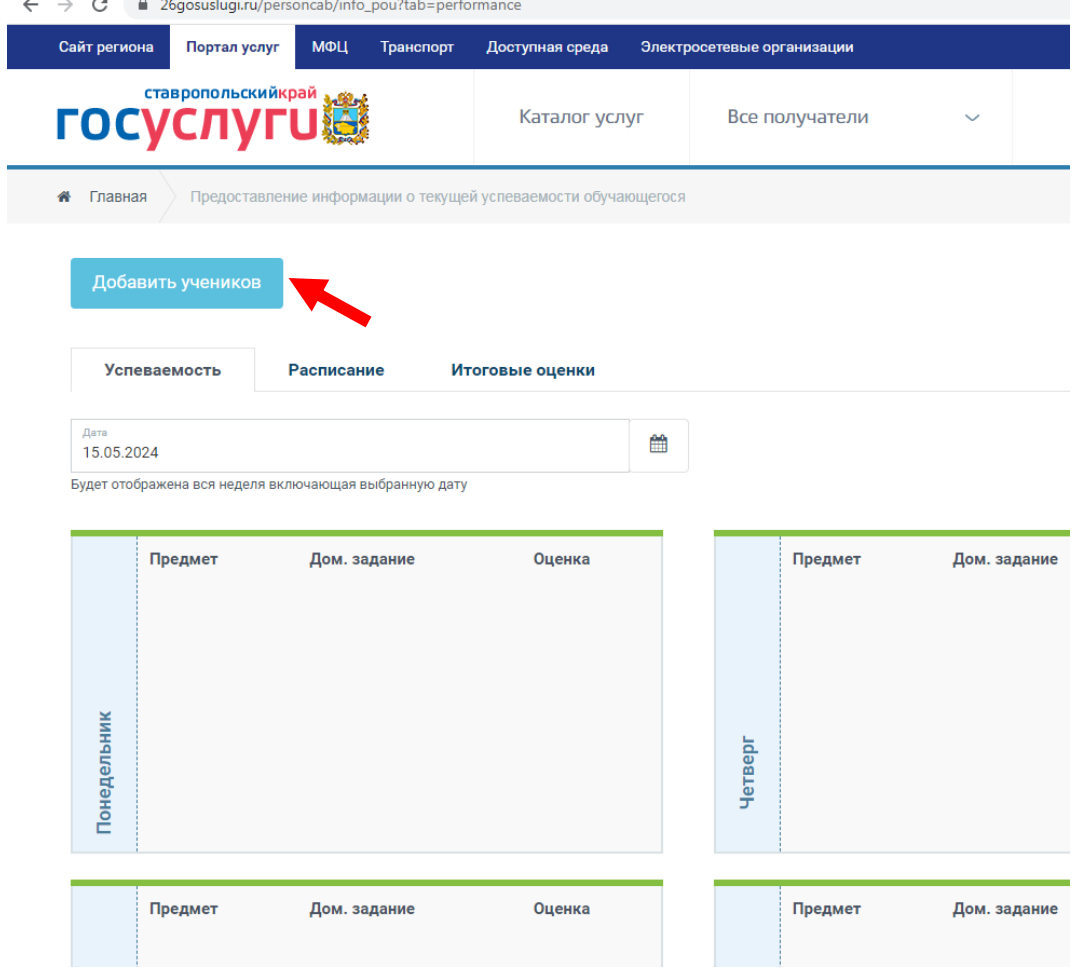

## 6. Далее необходимо выбрать «Ставрополь»

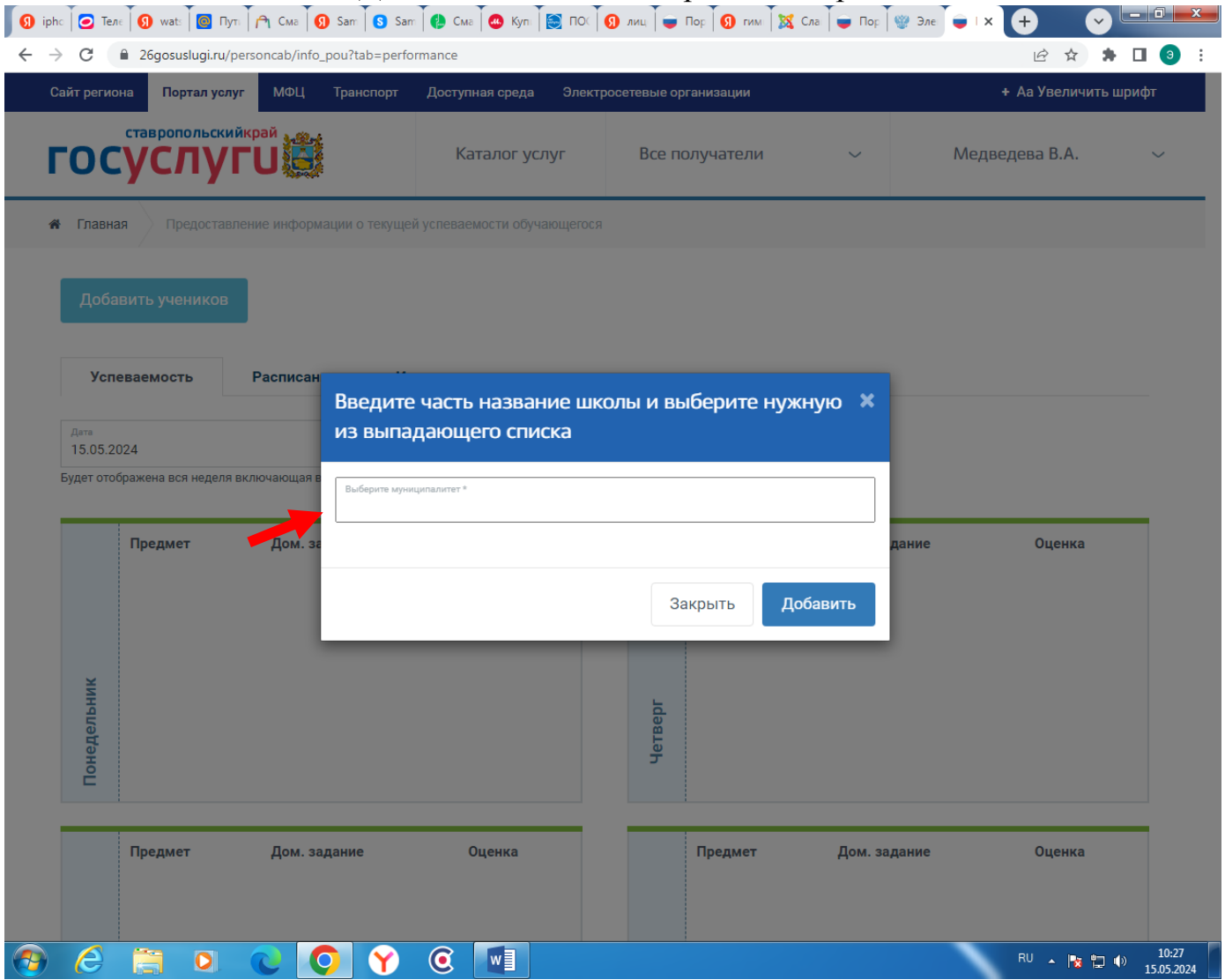

## 7. Выбрать образовательную организацию

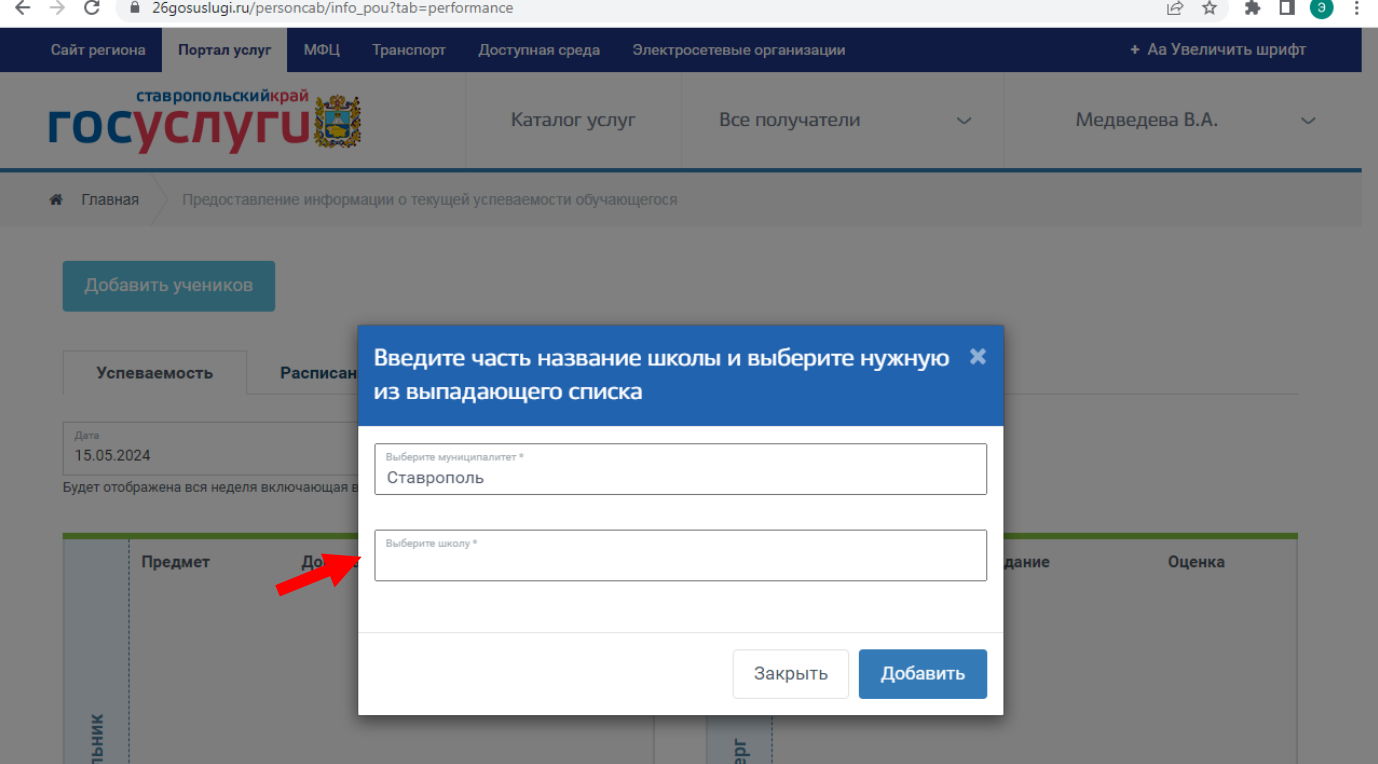

8. Выбрать ученика (учеников) и нажать кнопку «Добавить»

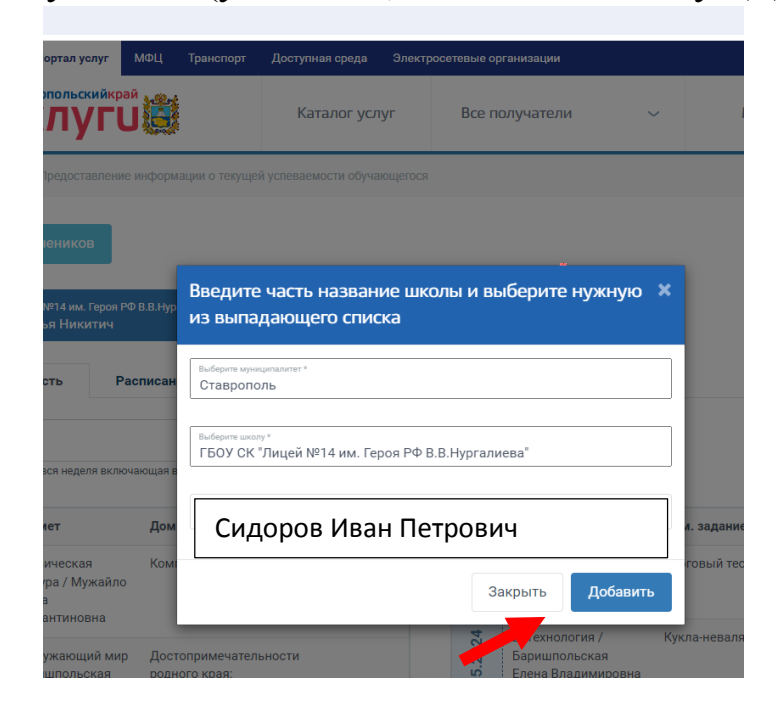